# State of Polaris, more visualization in using ML for space operations

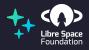

Adithya Venkateswaran December 10, 2021

The Polaris Project Libre Space Foundation Open Source CubeSat Workshop 2021

### Introduction

Introduction 0000

- · Automatic, machine learning based open source tools to help operators monitor the health of their satellites.
- Global team from Canada to India.
- · Supported by and part of the Libre Space Foundation.
- Started as an idea at Open Source CubeSat Workshop 2018.

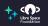

#### OPEN SOURCE TOOLS WE USE!

Introduction 0000

We depend on several open source projects for delivering Polaris:

- · XGBoost Finding dependecies between telemetry parameters
- Tensorflow Extracting behaviour for detecting anomalies
- · ReactJS, ThreeJS Visualizing our results
- SatNOGS, NOAA/SWPC Our major data source
- poliastro For propagating orbits

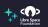

Introduction 0000

- · Polaris generated dependency graph and what it means
- · Collaboration with the BOBCAT-1 team
- · Watch it at https://youtu.be/SxYeLhbY2lU

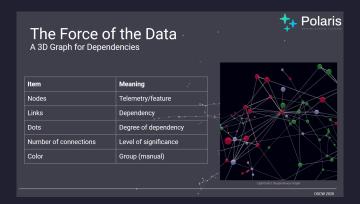

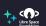

## Why Polaris?

#### WHY USE POLARIS:

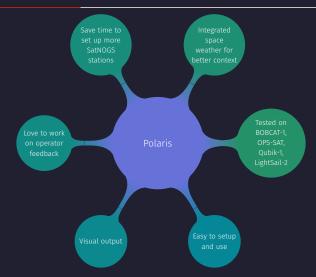

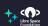

#### SIMPLE COMMAND FOR ROBUST VISUALIZATION

#### ALL OF POLARIS IN FEW COMMANDS!

polaris fetch [SAT] normalized frames.json polaris learn normalized frames.json graph.json polaris viz graph.json

(OR)

polaris behave normalized frames. json anomaly.json polaris report anomaly.json

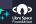

**ANOMALY DETECTION VISUALIZATION** 

#### Anomaly detection

- Data is ordered by time and grouped into "windows".
- · A neural network model (auto-encoder) tries to reproduce these "windows" of data.
- The internal representation of data are compared to find maximum deviation (behavioural breakpoints).

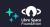

#### VISUALIZATION OF ANOMALY REPORTS I

The output of *polaris* report is an interactive webpage:

Figure 1: Main screen showing statistics, with toggle for light and dark mode

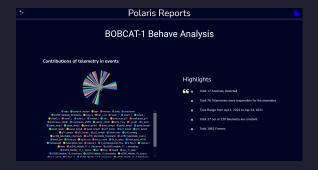

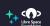

#### VISUALIZATION OF ANOMALY REPORTS II

**Figure 2:** Stacked normalized values of telemetry. Red lines are detected breakpoints. Bold red line is the largest behavioural change detected.

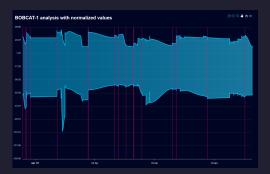

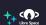

#### VISUALIZATION OF ANOMALY REPORTS III

Figure 3: Visualize any field in your telemetry

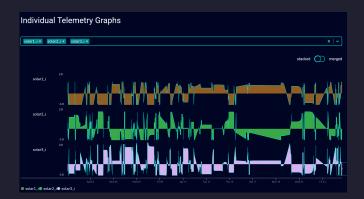

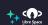

#### VISUALIZATION OF ANOMALY REPORTS IV

Figure 4: Merge the plots to get a single one (and light mode)

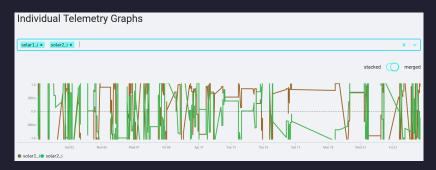

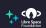

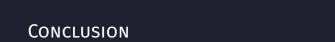

#### WHAT WE WANT FROM YOU!

#### **TEST US OUT**

Install using pip install polaris-ml

Check out our code, demo and documentation at

polarisml.space

Join us at

app.element.io/#/room/#polaris:matrix.org

#### We want your feedback on:

- · features you want implemented
- · Polaris has helped your team
- · what didn't work so well

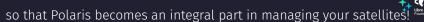

Conclusion

#### THANK YOU

To all the contributors to Polaris.

- · Xabi Crespo
- Hugh Brown
- · Red Boumghar
- Jan-Peter Ceglarek
- Julien Flawinne
- · Ayush Bansal
- · and many more

To the Open Source CubeSat Workshop team and Libre Space Foundation.

To the audience and all satellite operators who have helped us get so far.

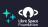